## <span id="page-0-0"></span>**Мониторинг операций**

Каждая операция отображается строкой в списке операций. Количество выводимых параметров операции настраивается из контекстного меню.

Контекстное меню личного кабинета открывается при наведении курсора мыши на заголовок таблицы операций и нажатии правой кнопки мыши.

Выбрав пункт «*Колонки*» в контекстном меню, можно посмотреть и отредактировать отображаемые колонки.

Если колонка отмечена галочкой, то параметр отображается в таблице списка операций. Чтобы скрыть колонку, необходимо снять галочку в меню.

Общий список параметров операции приведен в табл. ниже.

Общий список параметров операции

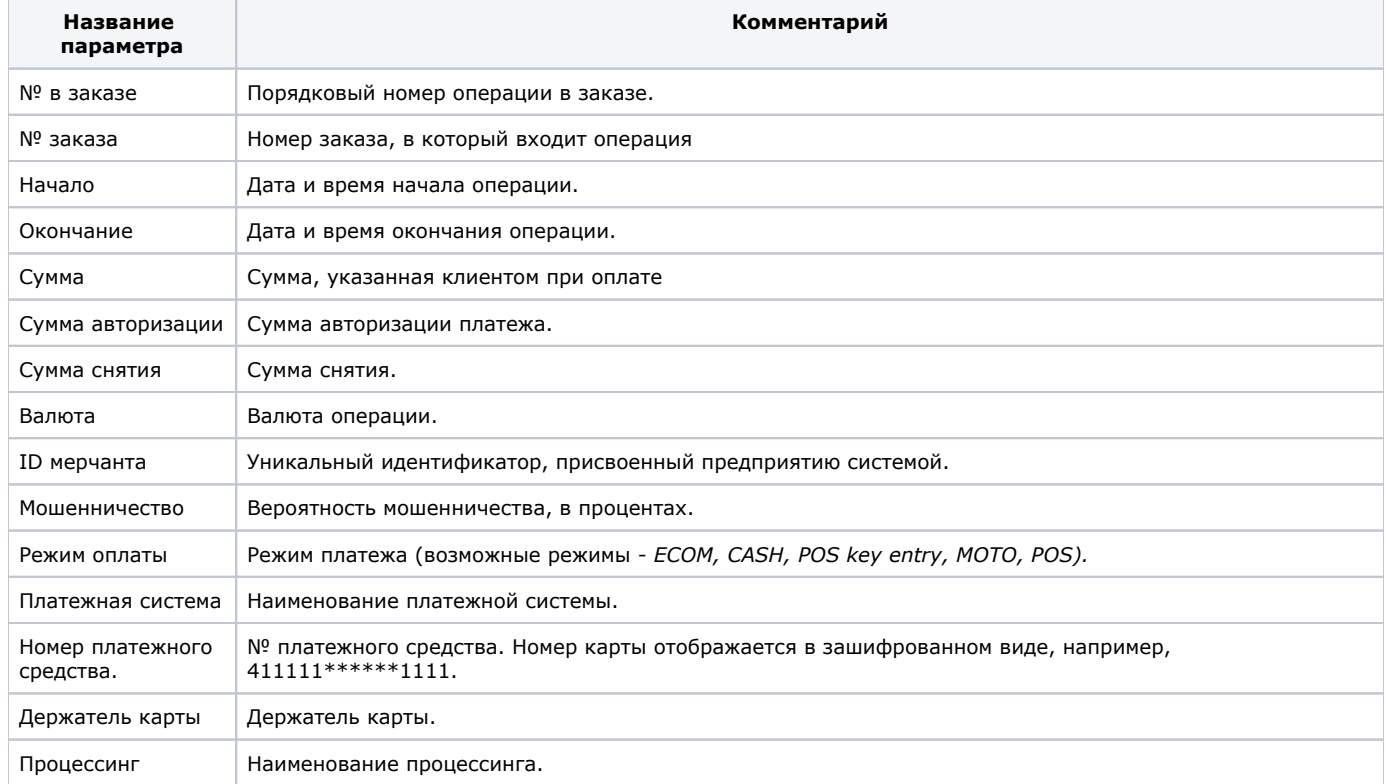

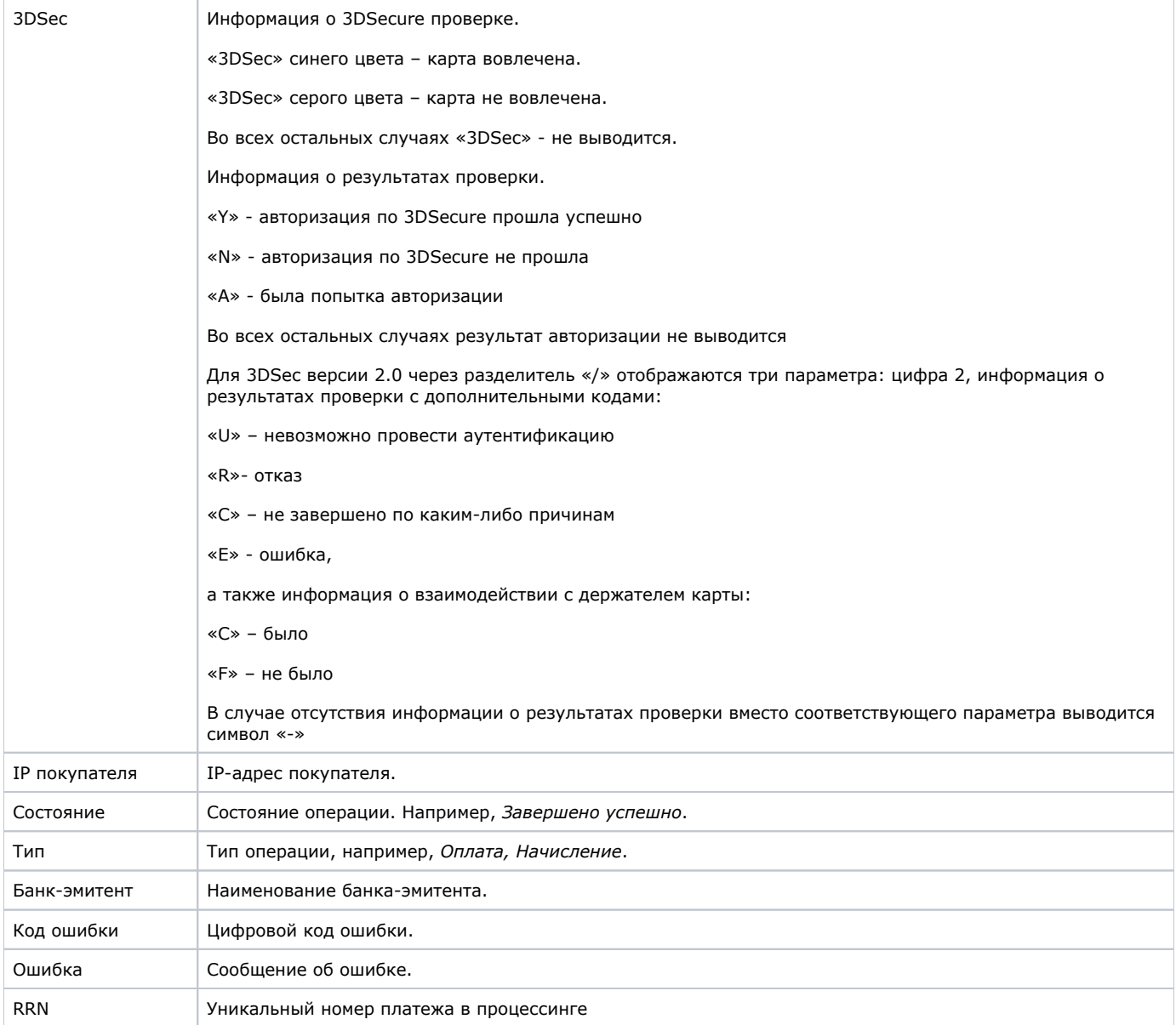

[Наверх](#page-0-0)